# **QUID\_giude**

Giulio Toffoli

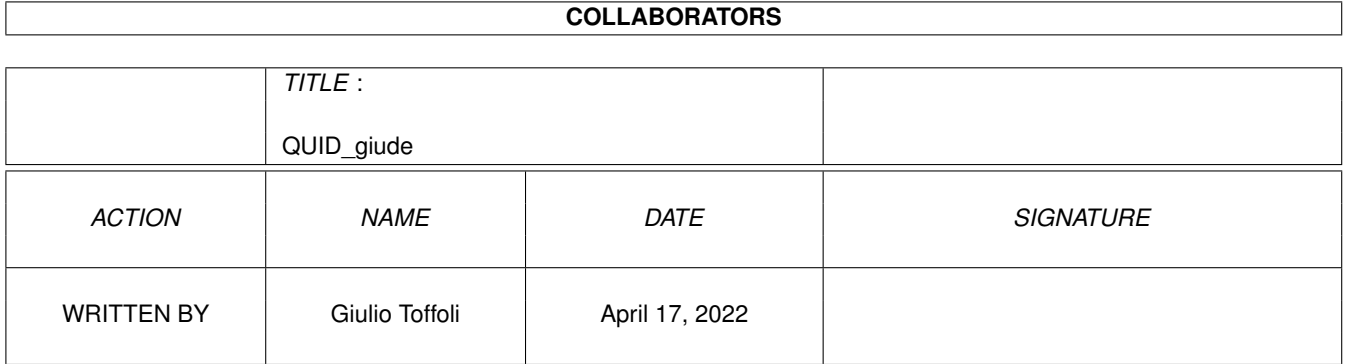

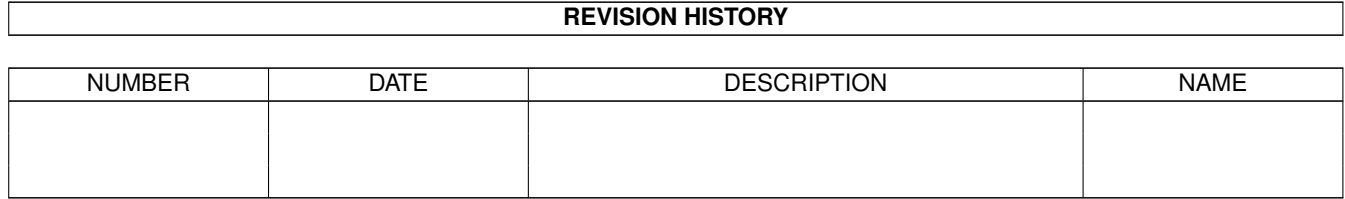

# **Contents**

### 1 QUID\_giude

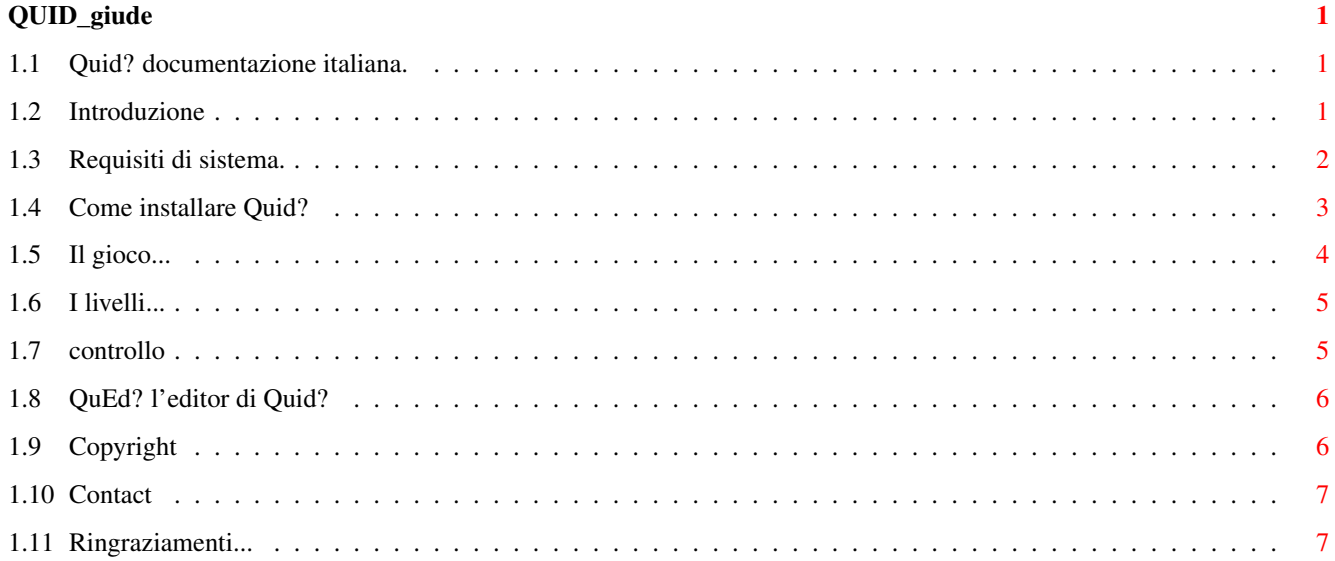

## <span id="page-3-0"></span>**Chapter 1**

## **QUID\_giude**

## <span id="page-3-1"></span>**1.1 Quid? documentazione italiana.**

Quid ? Un gioco a quiz per tutti. by Giulio Toffoli. MAIL-WARE © Copyright 1997 GT Software [Introduzione.](#page-3-3) Cosa e' QUID?. [Requisiti di sistema.](#page-4-1) Casa richiede Quid? per funzionare. [Installazione.](#page-5-1) Come installare Quid?. [Il gioco.](#page-6-1) Svolgimento del gioco. [I livelli.](#page-7-2) La divisione in livelli. [Controllo del gioco.](#page-7-3) Funzioni dei tasti. [QuEd?](#page-8-2) Costruire nuovi livelli. [Copyright](#page-8-3) Diritti... [Grazie a...](#page-9-2) Ringraziamenti... [Contattare l'autore...](#page-9-3) Come rintracciare l'autore...

## <span id="page-3-2"></span>**1.2 Introduzione**

<span id="page-3-3"></span>Benvenuti a Quid?... Innanzi tutto grazie per essere venuti in qualche modo a contatto con questo gioco... Cosa e' "QUID?" ? Quid? e' un semplice gioco di quiz a risposta multipla basati su delle immagini. Le caratteristiche di Quid? sono... · Funzionamento in completo multitasking con il sistema operativo.

· Puo' essere lanciato sia da [WorkBench](#page-7-3) che da [Shell](#page-7-3) .

· Schermi a 256 colori in modalita' HIRES LACED 640x512 oppure

[VGA:Produttivita'](#page-7-3) 640x480 NON interlacciato !

· Possibilita' di gestione di ben 100 [livelli](#page-7-2) da 12 quesiti l'uno.

· Possibilita' di creare i propri livelli attraverso un'intuitivo

programma atto allo scopo [\(QuEd?\)](#page-8-2) .

· Gestione delle immagini attraverso DataTypes (e dunque possibilita' di utilizzo di formati grafici diversi dall'IFF,piu' compatti e altrettanto velocemente gestibili come il GIF).

· Utilizzo di meno di 500k di memoria (praticamente tutta chip).

· E' localizzato in inglese ed in italiano (anche se di fatto i quiz

possono essere scritti in qualunche lingua faccia uso del set

di caratteri ASCII).

· Facilita' di [controllo](#page-7-3) tramite mouse o tastiera.

· Interfaccia semplice ed intuitiva.

· 99% della grafica a 256 colori.

### <span id="page-4-0"></span>**1.3 Requisiti di sistema.**

#### <span id="page-4-1"></span>REQUISITI DI SISTEMA

· Quid? fa uso dei Datatypes e richiede per funzionare la versione

3.0 del sistema operativo .

· Quid? opera su schermi a 256 colori e dunque richiede un Amiga dotato di chipset AGA .

· Quid? richiede preferibilmete un HardDisk, anche se e' possibile farlo girare su dischetti (questa possibilita' non e' stata ancora implementata, lo sara' se me lo verra' richiesto ).

#### ATTENZIONE !!!

Per motivi di spazio tutte le immagini dei quiz sono in formato PNG, e' richiesto per tanto un datatype in grado di riconoscere tale formato grafico. Datatypes atti allo scopo sono facilmente reperibili in archivi PD. In alternativa e' possibile riconvertire le immagini in formato IFF prestando attenzione a conservare le originali dimensioni delle immagini (263x162) e la relativa palette.

## <span id="page-5-0"></span>**1.4 Come installare Quid?**

#### <span id="page-5-1"></span>INSTALLAZIONE

L'installazione di Quid? e' semplicissima e viene effettuata automaticamente grazie allo script utilizzabile con l'installer di Amiga. L'installazione prevede : · Creazione di una nuova directory chiamata "Quid". · Decompressione degli archivi lha nella directory appena creata. CONTENUTO DEGLI ARCHIVI LHA: QUID (DIR) Quid Quid.info QuEd QuEd.info Quid.Guide Quid.Guide.info AUDIO (DIR) error.snd sally.snd urlo.snd yuppie.snd DATA (DIR) granito.gfx intro.gfx monitor.gfx quid1.gfx GTSoftwar.IFF LEVELS (DIR) LEVEL00 (DIR) IMG01.GFX IMG02.GFX IMG03.GFX IMG04.GFX IMG05.GFX IMG06.GFX IMG07.GFX IMG08.GFX

IMG09.GFX IMG10.GFX IMG11.GFX IMG12.GFX QUESTIONS LEVEL01 (DIR)

...

#### LEVEL02 (DIR)

...

In caso di malfunzionamento dell'installer... · Creare una nuova directory chiamata QUID; · Copiarci dentro i file: data.lha levels01.lha levels02.lha QuidITA.guide QuidENG.guide QuidDE.guide · Decomprimere i file digitando da shell i seguenti comandi: lhex x data.lha lhex x levels01.lha lhex x levels02.lha Una versione di lha (lhex) e' fornita con il pacchetto. Il programma non necessita di alcuna assegnazione. Per lanciare Quid? si veda [Controllo](#page-7-3) .

## <span id="page-6-0"></span>**1.5 Il gioco...**

<span id="page-6-1"></span>QUID? Descrizione del gioco.

Lo scopo del gioco e' quello di rispondere correttamente ai quesiti posti nel minor tempo possibile. E' possibile scegliere tra 3 difficolta' di gioco alle quali corrisponde un diverso punteggio per risposta esatta. Il gioco si articola in vari [livelli](#page-7-2) . Man mano che si procede con i quesiti il tempo a disposizione per leggere il quesito e rispondere diminuisce. Se il tempo a disposizione termina, il giocatore perdera' una delle 4 vite

di partenza. Se altrimenti il giocatore avra' risposto in modo corretto al quesito, il tempo rimastogli a disposizione verra'

addizionato al punteggio come BONUS. I quesiti a cui si deve rispondere si basano su di un'immagine, la quale e' correlata di una piccola descrizione e di un breve quesito a cui fanno seguito tre possibili risposte. Il gioco termina qualora si abbia risposto in modo errato ad almeno 4 quesiti oppure si siano terminati tutti i livelli.

## <span id="page-7-0"></span>**1.6 I livelli...**

#### <span id="page-7-2"></span>I LIVELLI

Tutto il gioco si articola in piu' livelli. Per superare un livello bisogna rispondere esattamente a tutti i 12quesiti del livello stesso. Quid? puo' gestire fino a 100 livelli. Nell'archivio principale di Quid? sono presenti solo 5 livelli che si trovano nella directory LEVELS, costituiti ognuno da una sotto-directory chiamata LEVELxx dove xx rappresenta un numero compreso tra 00 e 99. Attraverso [QuED?](#page-8-2) e' inoltre posibile costruire nuovi livelli.

## <span id="page-7-1"></span>**1.7 controllo**

<span id="page-7-3"></span>COME LANCIARE Quid?... ...da Shell: nella directory QUID digitare quid. Se si vuole utilizzare uno schermo VGA produttivita' 640x480 NON interlacciato digitare quid VGA. ...da WorkBench: doppio click sull'icona di Quid. Se si intende utilizzare uno schermo VGA produttivita' 640x480 NON interlacciato digitare nei ToolTypes dell'icona la riga SCREEN=VGA e salvare. CONTROLLO DEL GIOCO TASTO FUNZIONE <SPACE> START GAME <ESC> EXIT GAME '1' SELEZIONA DIFFICOLTA' "1"/RISPOSTA "1" '2' SELEZIONA DIFFICOLTA' "1"/RISPOSTA "2" '3' SELEZIONA DIFFICOLTA' "1"/RISPOSTA "3" PULSANTI A GADGET... TASTO FUNZIONE '1' RISPOSTA "1" '2' RISPOSTA "2" '3' RISPOSTA "3" Quando Quid? chiede di premere un tasto e' possibile premere un

tasto qualunque.

## <span id="page-8-0"></span>**1.8 QuEd? l'editor di Quid?**

#### <span id="page-8-2"></span>CREARE UN NUOVO LIVELLO

Quid? mette a disposizione un editor per creare nuovi livelli. Creare un nuovo livello e' molto semplice... · Creare una nuova directory in LEVELS chiamata LEVELxx dove xx e'il numero del livello che si vuole creare e non deve necessariamente essere un numero immediatamente successivo ai presenti.

· Si copiano in tale directory le 12 immagini del nuovo livello. Queste immagini devono essere chiamate IMGxx.GFX dove xx e' un numero da 01 a 12. Le immagini devono essere di dimensione 263x162 e devono avere la palette dell'immagine fornita con il pacchetto chiamata TEMPLATE.IFF a 256 colori. Si noti che le immagini no devono necessariamente essere in formato IFF/ILBM in quanto vengono caricate tramite datatypes, devono pero' avere l'estensione GFX.

· Si lancia QuEd? e si edita il nuovo file chiamato QUESTIONS che andra' salvato nella directory appena creata del nuovo livello. QuEd? e' abbastanza intuitivo. Ad ogni immagine corrispondono 3 quesiti a risposta multipla ,uno per difficolta'. Ogni quesito e' costituito da 5 campi:

- · Campo descrizione.
- · Campo descrizione/quesito.
- · Campo risposta 1.
- · Campo risposta 2.
- · Campo risposta 3.

...il significato di tali campi e' ovvio. La risposta esatta del quesito andra' selezionata tra i tre gadget MX... -1- se la risposta esatta e' la prima, -2- se e' la seconda, -3- se e' la terza. Quid? riconosce da solo i nuovi livelli.

## <span id="page-8-1"></span>**1.9 Copyright**

<span id="page-8-3"></span>QUID? v1.0 , QUED? v1.0 Copyright 1997 di Giulio Toffoli.

Questi due programmi sono MAILWARE. Se puoi e se

ti piacciono spedisci un'E-Mail all' [autore](#page-9-3) .

E' declinata ogni responsabilita' su qualsiasi danno provocato

dall'uso di tale programma, bla bla bla...

E' consentita la distribuzione del pacchetto in qualsiasi modo (CD-ROM,archivi PD ecc...) anche SENZA la richiesta scritta dell'autore purche' venga mantenuto integro e immutato tale archivio.

E' vietato utilizzare tale Software a puro scopo di lucro (poi se qualcuno vuole fare un archivio di 300 quiz e venderli puo' farlo benissimo).

I copyright delle immagini usate nei quiz, nei casi dovuti, sono dei legittimi autori.

## <span id="page-9-0"></span>**1.10 Contact**

<span id="page-9-3"></span>Languages! If anyone would like to help convert the quizs of QUID? into their native language, I'm very happy !!! Lingua! Se qualcuno volesse aiutarmi a tradurre i quiz di QUID? nella sua lingua nativa, ne sarei molto grato !! L'autore e' a disposizione per qualunque commento e suggerimento che possa migliorare e far crescere bene questo programma. E-Mail Giulio Toffoli gtoffoli@leonardo.math.unipd.it Bug Reports: gtoffoli@leonardo.math.unipd.it (ricordati di indicare il maggior numero di notizie utili sul sistema che stai usando). Snail Mail Giulio Toffoli via T.Aspetti 231 35100 Padova ITALY

## <span id="page-9-1"></span>**1.11 Ringraziamenti...**

#### <span id="page-9-2"></span>RINGRAZIAMENTI

Grazie a tutti coloro che hanno collaborato alla realizzazione di Quid? in particolare a... - Caterina, la mia ragazza, per la grande pazienza dimostratami nel sopportarmi davanti all'Amiga... e a tutti i componenti di IDEA TEAM in particolare... IRENEO TOFFANO, STEFANO PERUZZI E CLAUDIO BEDIN. - a tutti i Beta tester che si sono cimentati nel provare i quiz per intere notti... ;))